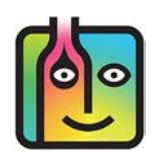

# **The Problem with Miscellaneous Sales Items ("MISC")**

We recommend not using general Sales Items like "**\$5.00 Misc**" or "**MISC**" because you need to be able to directly link or "map" an individual Sales Item onto Liquor Usage to have effective and accurate Pour Cost Reports.

# **What if I need to have a "MISC" key in my POS System?**

Yes, you can have a "**MISC**" key(s) or something similar. The instructions that follow will explain how to set up and use one in a way that will still allow you to run accurate Reports in BarkeepOnline.

Below is an example of a Sales Data spreadsheet with a Sales Item "MISC" as well as an example of how the Sales Data upload might appear:

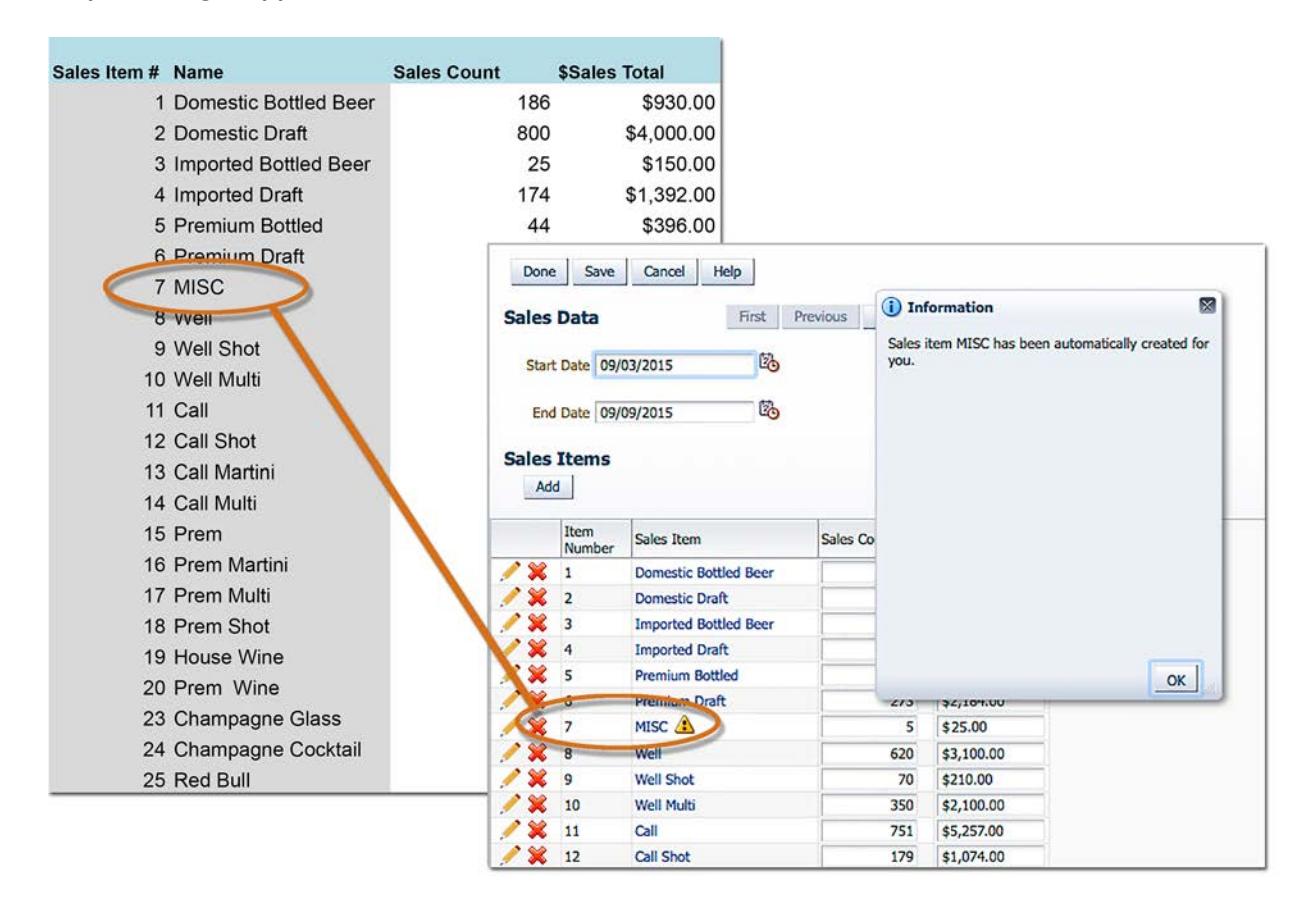

The next page will show you how to set-up the Sales Item "MISC." Also note the pop-up warning  $\mathbf{R}$  message alerting you that this Sales Item needs attention.

#### **[continue to next page](#page-1-0)**

# <span id="page-1-0"></span>**What if I need to have a "MISC" key in my POS System? (cont.)**

These are the steps to follow:

- **1.** In this example, when you set-up the Sales Item "MISC" you do not need to select a **a** Category, Item or Recipe. As the Sales Item is completely unspecified you would not want to link it to any of your Categories or Items.
- **2.** To have more accurate Reports in BarkeepOnline you must select **the** the "Exclude from Sales Uploads?" option.
- **3.** The final step is to press the **Done** button **C** on the top of the screen to save the changes to the Sales Items or select the Cancel button to discard them.
- **4.** All of the Sales that your POS System registers under "MISC" will be part of your Sales Data spreadsheet but will no longer be uploaded and calculated into BarkeepOnline Reports.

*Note:* Assuming that the dollar amounts are relatively small, this will not have a significant impact on your Reports.

For example, on the previous page the Sales Total in the example was \$25 for the Sales Item "MISC" out of a total of over \$27,000 in sales.

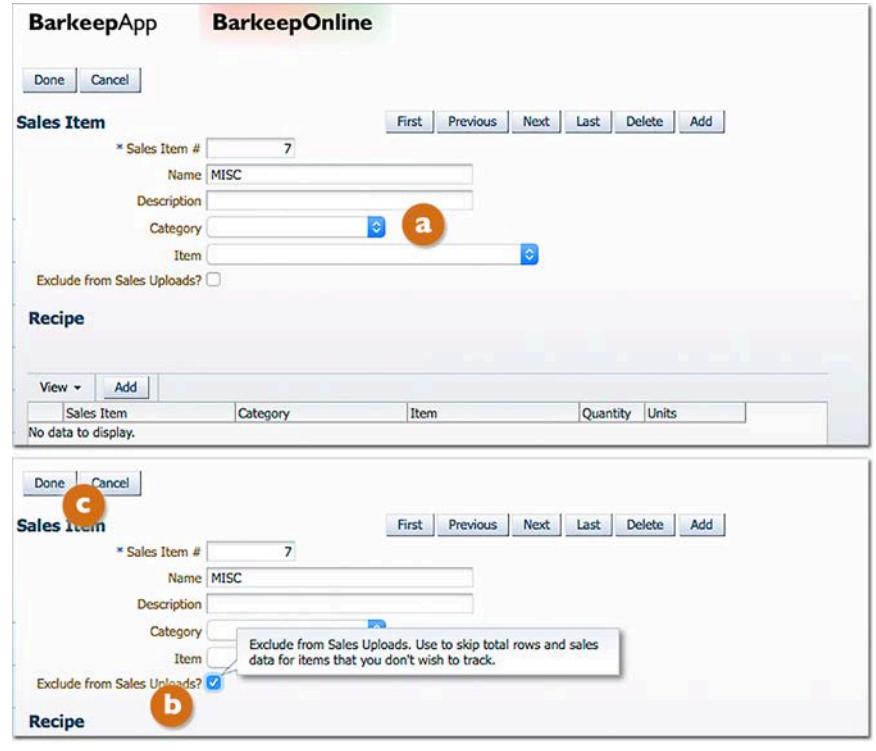

**5.** In future Sales Data uploads, Sales Item #7 no longer appears **du** in the Sales Data shown in BarkeepOnline even though it still appears in your spreadsheet.

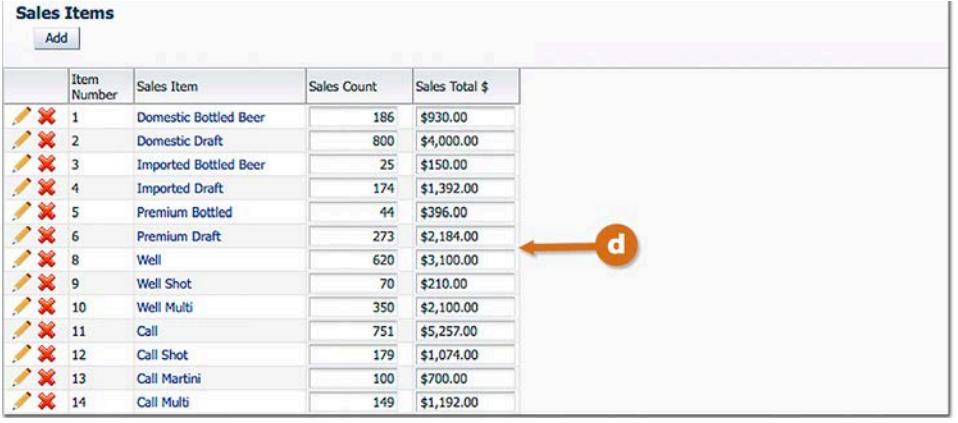

**[continue to next page](#page-2-0)**

# <span id="page-2-0"></span>**Can I create "MISC" keys that are included in Sales Data and Reports?**

Yes, but you would probably need to create more than one. Let's take a look at the example below.

This example shows a situation where a POS System is detailed and there are separate Sales Items for commonly sold cocktails (e.g., **Well Martini**, **Well Gin & Tonic**, **Well Margarita**, etc.). There are also Sales Items for specific cocktails using **Call Liquor** (e.g., **Absolut Cocktail**, **Jäger Shot**, **Bacardi Cocktail**, etc.).

Your POS System needs Sales Items for cocktails made with **Well Liquor** and **Call Liquor** that are uncommon and rarely sold. For example, you would create a Sales Item called **MISC Well Cocktail** for those instances when a customer orders an unusual drink. It could also be used for situation where a new staff member is unfamiliar with the POS System and needs to serve the customer promptly.

Below is an example of how you could set-up the Sales Item **MISC Well Cocktail**:

- **1.** Note that you have chosen a name to match **the Sales Item in the POS System.**
- **2.** Because this "MISC" Sales Item is only for cocktails made with Well Liquor, **1** select that Category.
- **3.** The Sales Item's Recipe specifies the Category **Well Liquor**.
- **4.** Do not select an Item **8** for the Recipe. The Sales Item could be made with any Item in the **Well Liquor** Category.

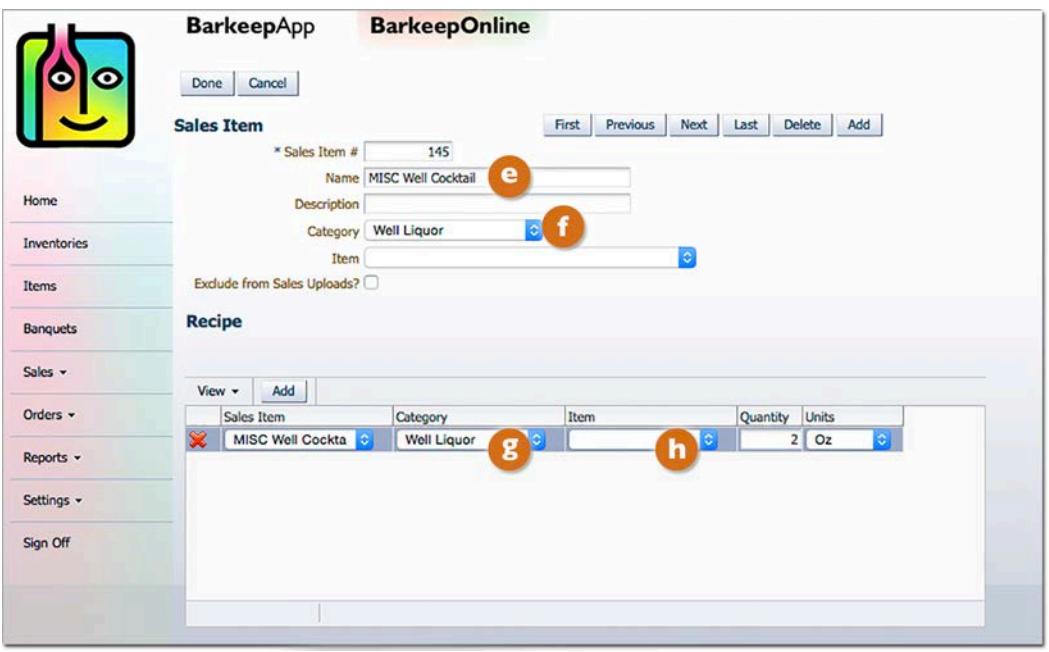

**5.** When running a Pour Cost and other Reports in BarkeepOnline, your sales and use of **Well Liquor** for this Sales Item will be factored in.

For additional instructions for managing your Sales Data and using BarkeepOnline please see the **[BarkeepOnline User Guide](http://www.barkeepapp.com/pdfs/barkeeponline_user_guide.pdf)**.